## How to remove NextCloud apps from the Terminal

The occ console is located in the Nextcloud sub-directory, so you need to change to that directory first (so customize the path in the following cd command to lead to the NextCloud sub-directory):

cd /var/www/PATH T0/nextcloud

If you don't know the name of the app, you can list all apps with:

sudo -u www-data php occ app:list

Remember, the occ console is located in the Nextcloud directory, so make sure that you change to that directory first before issuing the command to disable the app (customize the path to lead to the nextcloud sub-directory):

cd /var/www/PATH T0/nextcloud

sudo -u www-data php occ app:disable NAME OF APP

From

https://installconfig.com/ - Install Config Wiki

Permanent link:

https://installconfig.com/doku.php?id=using\_terminal\_disable\_apps\_nextcloud&rev=1593315182

Last update: 2020/06/28 03:33

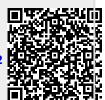